# Fronius inverters

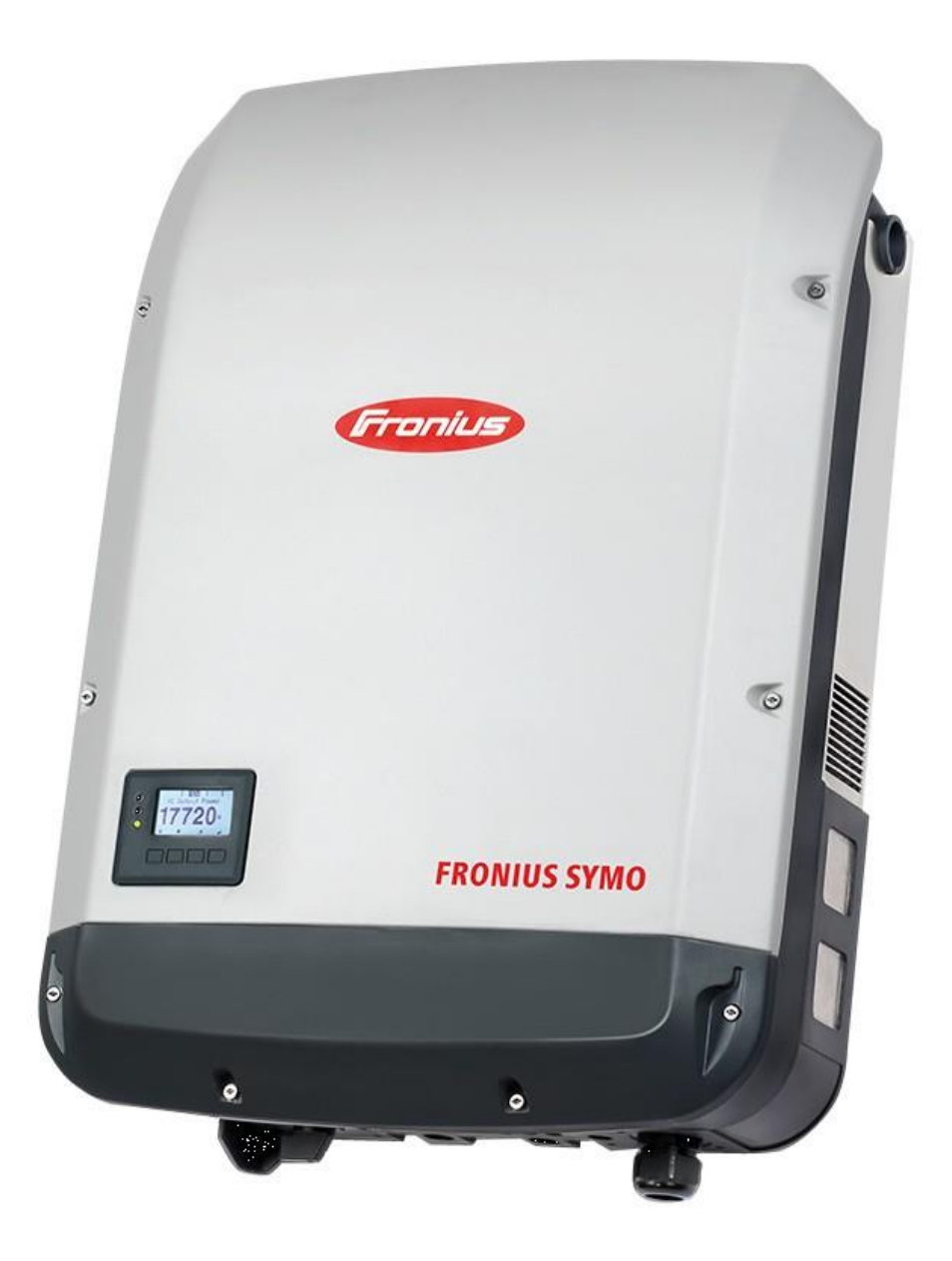

# Inhoud

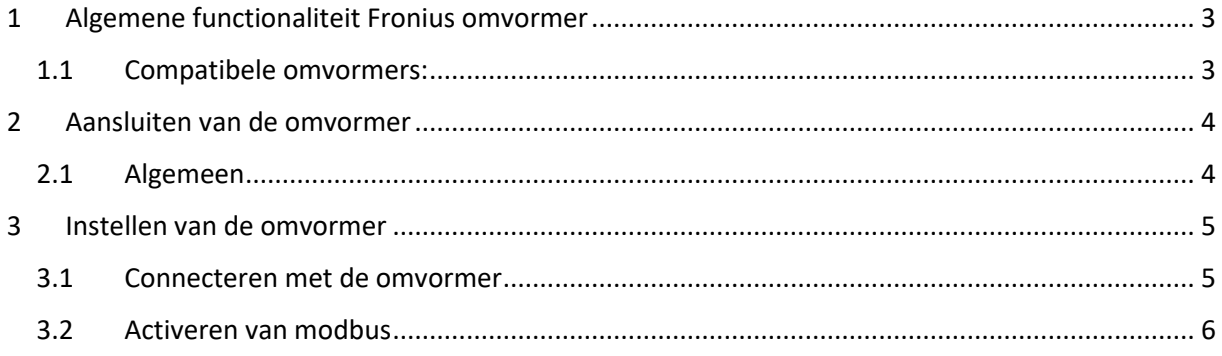

# <span id="page-2-0"></span>1 Algemene functionaliteit Fronius omvormer

De omvormers van SMA kunnen gekoppeld worden met Scopt Premium d.m.v. een communicatie over het netwerk (modbus TCP/IP). Hiervoor is het belangrijk dat het laadpunt in hetzelfde netwerk is aangesloten als de Scopt controller met een ethernet kabel.

De omvormer zal luisteren naar de instructies van het EMS (Energie management systeem) en kan zo slim aangestuurd/uitgelezen worden.

#### <span id="page-2-1"></span>1.1 Compatibele omvormers:

(laatste update 5-01-2023)

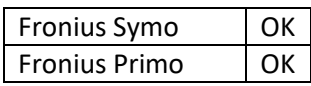

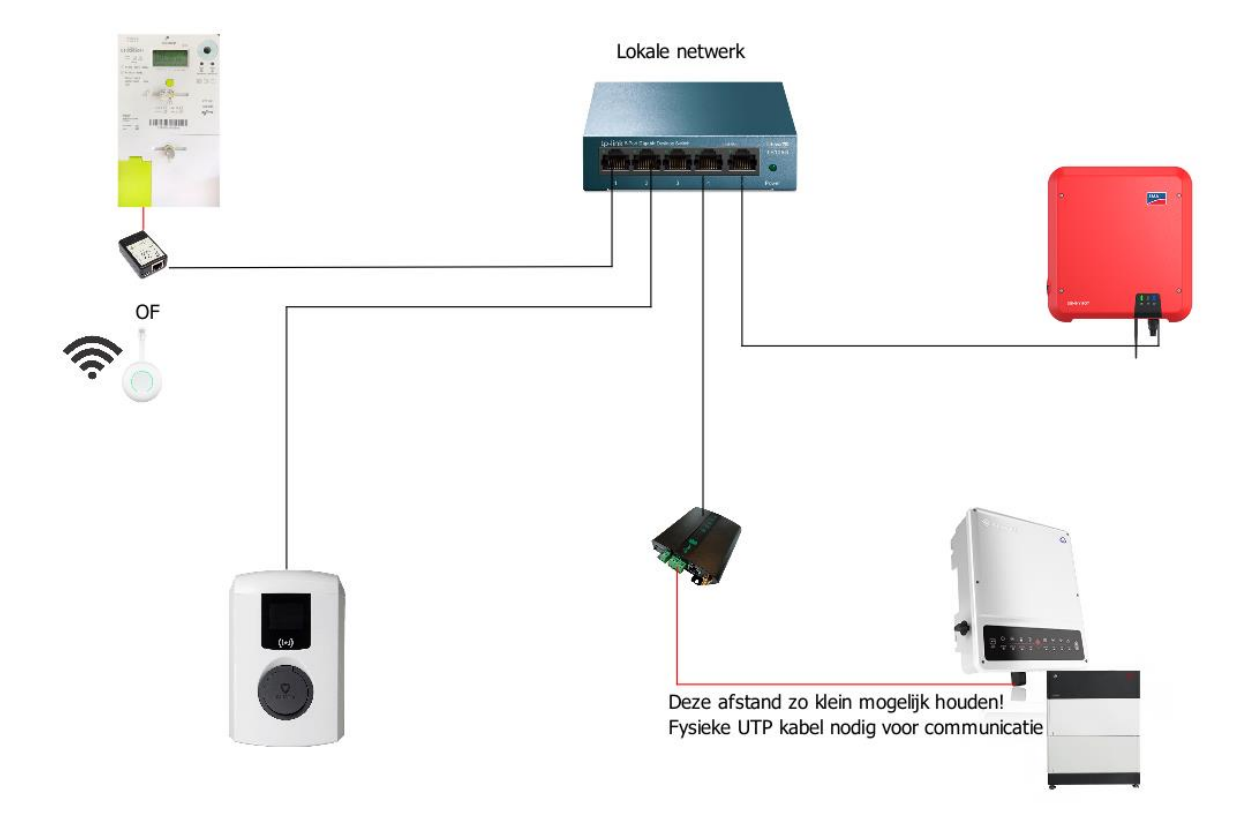

*Figuur 1: Overzicht Scopt*

# <span id="page-3-0"></span>2 Aansluiten van de omvormer

#### <span id="page-3-1"></span>2.1 Algemeen

De communicatie met Scopt gebeurt via het netwerk, het is daarom belangrijk dat de omvormer in hetzelfde netwerk is aangesloten als de Scopt controller met een ethernet kabel.

Wanneer je zelf een kabel moet voorzien van een RJ45 connector, zie je hieronder de kleurcode.

Test de kabel ook altijd op voorhand uit met een meter om te zien of de connector correct is aangesloten!

Vergeet zeker niet de juiste kleurcode te gebruiken bij RJ45 connectoren.

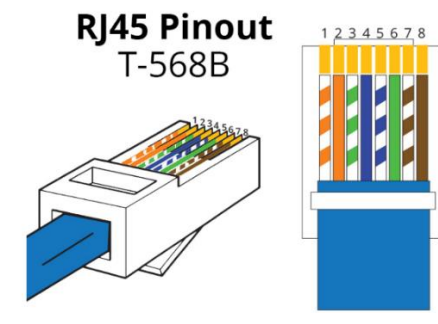

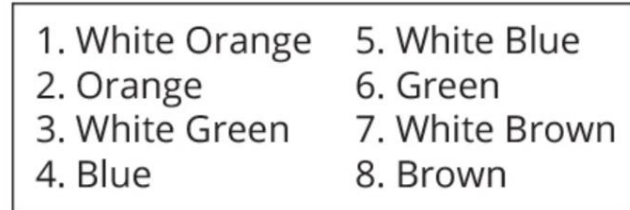

*Figuur 2:Kleurcode RJ45*

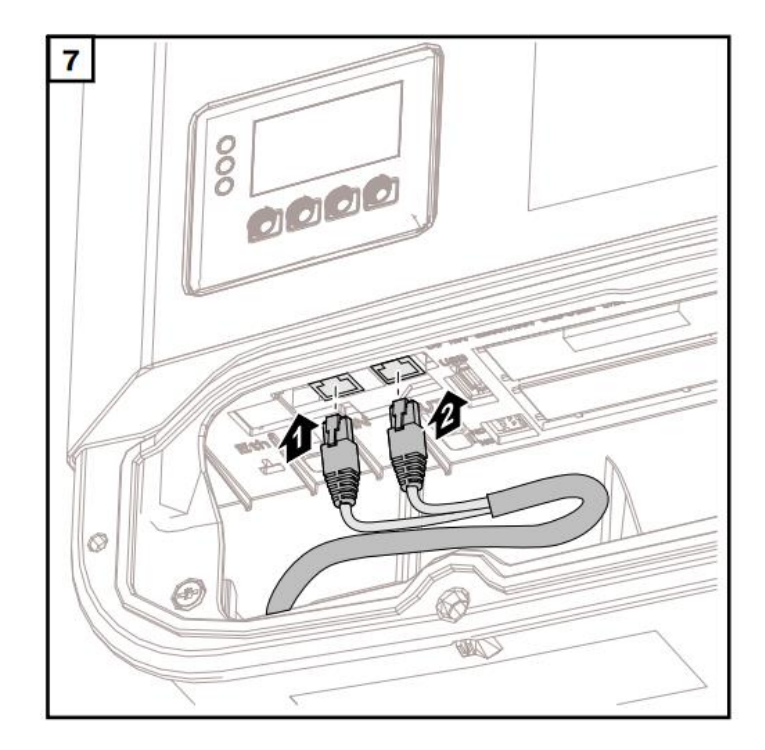

## <span id="page-4-0"></span>3 Instellen van de omvormer

Eens alles is aangesloten dien je nog tegen de omvormer te zeggen dat hij uitgelezen en aangestuurd mag worden via modbus.

#### <span id="page-4-1"></span>3.1 Connecteren met de omvormer

Je zal connectie moeten maken met de omvormer om de instellingen te kunnen doen. Volg daarvoor de handige video van Fronius:

[https://www.youtube.com/watch?v=qZN\\_D4eNAdo](https://www.youtube.com/watch?v=qZN_D4eNAdo)

In het kort:

- 1. Activeer wifi op de omvormer
- 2. Connecteer met de wifi en geef de standaard wifi code in 12345678
- 3. Surf naar [http://datamanager](http://datamanager/)
- 4. Zorg dat er is aangeduid dat de netwerkverbinding via LAN verloopt.

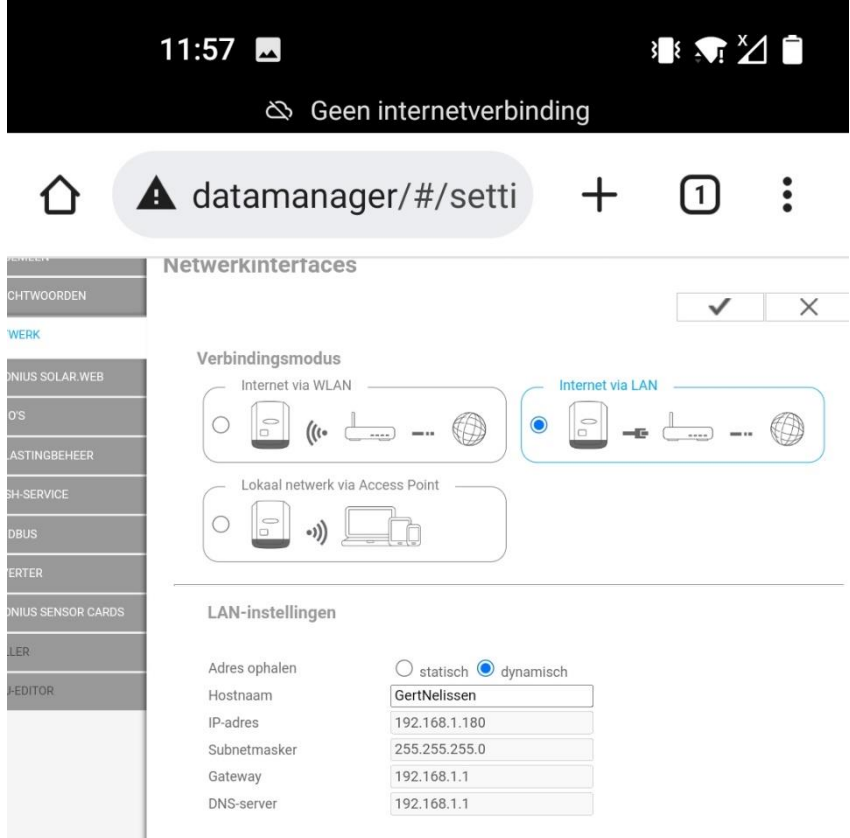

### <span id="page-5-0"></span>3.2 Activeren van modbus

Om de omvormer uit te mogen lezen zal er eerst toestemming moeten zijn van Fronius. Dus ga naar de instellingen en activeer:

- modbus TCP
- Port 502
- Inverterbesturing via modbus
- Sunspec int + SF

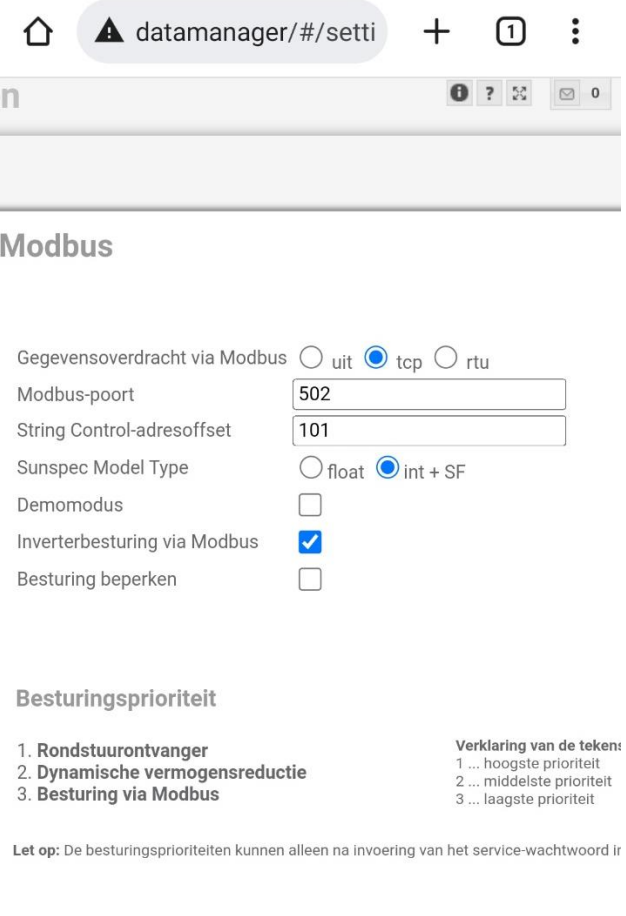

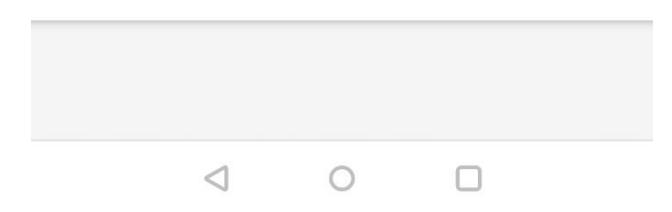